ктронный журнал МОЛОДЕЖНЫЙ НАУЧНО-ТЕХНИЧЕСКИЙ ВЕСТНИК

Издатель ФГБОУ ВПО "МГТУ им. Н.Э. Баумана". Эл No. ФС77-51038.

## **УДК 681.5.015.42 05.07.00**

## **Моделирование в среде Matlab Simulink**

**# 06, июнь 2012**

Корниенко А.А.

*Студент 5 курса Аэрокосмического факультета при НПО машиностроения, кафедра «Системы Автоматического Управления»*

*Научный руководитель: Зуев А.Г., доцент кафедры «Системы Автоматического Управления»*

> МГТУ им. Н.Э. Баумана [koresh89\\_89@mail.ru](mailto:koresh89_89@mail.ru)

В настоящее время большой популярностью пользуется пакет прикладных программ для решения задач технических вычислений и одноимённый язык программирования, называемый MATLAB. MATLAB используют более 1 000 000 инженерных и научных работников, он работает на большинстве современных [операционных систем,](http://ru.wikipedia.org/wiki/%D0%9E%D0%BF%D0%B5%D1%80%D0%B0%D1%86%D0%B8%D0%BE%D0%BD%D0%BD%D0%B0%D1%8F_%D1%81%D0%B8%D1%81%D1%82%D0%B5%D0%BC%D0%B0) включая [Linux,](http://ru.wikipedia.org/wiki/Linux) [Mac OS,](http://ru.wikipedia.org/wiki/Mac_OS) [Solaris](http://ru.wikipedia.org/wiki/Solaris_(%D0%BE%D0%BF%D0%B5%D1%80%D0%B0%D1%86%D0%B8%D0%BE%D0%BD%D0%BD%D0%B0%D1%8F_%D1%81%D0%B8%D1%81%D1%82%D0%B5%D0%BC%D0%B0)) (начиная с версии R2010b поддержка [Solaris](http://ru.wikipedia.org/wiki/Solaris_(%D0%BE%D0%BF%D0%B5%D1%80%D0%B0%D1%86%D0%B8%D0%BE%D0%BD%D0%BD%D0%B0%D1%8F_%D1%81%D0%B8%D1%81%D1%82%D0%B5%D0%BC%D0%B0)) прекращена) и [Microsoft Windows.](http://ru.wikipedia.org/wiki/Microsoft_Windows) Его приемуществами являются простой интерфейс, хорошее быстродействие и большой комплекс охватываемых задач.

В данной работе я продемонстрирую работу программы-приложения к пакету MATLAB – SIMULINK. При моделировании с использованием Simulink реализуется принцип визуального программирования, в соответствии с которым, пользователь на экране из библиотеки стандартных блоков создает модель устройства и осуществляет расчеты. При этом, в отличие от классических способов моделирования, пользователю не нужно досконально изучать язык программирования и численные методы математики, а достаточно общих знаний, требующихся при работе на компьютере и, естественно, знаний той предметной области, в которой он работает. Simulink является достаточно самостоятельным инструментом MATLAB и при работе с ним совсем не требуется знать сам MATLAB и остальные его приложения. С другой стороны доступ к функциям MATLAB и другим его инструментам остается открытым и их можно использовать в Simulink. Часть входящих в состав пакетов имеет инструменты, встраиваемые в Simulink (например, LTI-Viewer приложения Control System Toolbox – пакета для разработки систем управления). Имеются также дополнительные библиотеки блоков для разных областей применения (например, Power System Blockset – моделирование электротехнических устройств, Digital Signal Processing Blockset – набор блоков для разработки цифровых устройств и т.д).

При моделировании пользователь может выбирать метод решения дифференциальных уравнений, а также способ изменения модельного времени (с

фиксированным или переменным шагом). В ходе моделирования имеется возможность следить за процессами, происходящими в системе. Для этого используются специальные устройства наблюдения, входящие в состав библиотеки Simulink. Результаты моделирования могут быть представлены в виде графиков или таблиц.

Работа программы SIMULINK будет продемонстрирована на решении задачи устойчивости крылатой ракеты "Яхонт" на горизонтальном участке полёта и высоте 10 км. Сначала мною будет построена область устойчивости для упрощённой системы аналитическим методом, без использования MATLAB. Затем проведено моделирование той же системы (продольного канала стабилизации крылатой ракеты "Яхонт") на SIMULINK и построена область устойчивости уже по результатам моделирования (по графикам реакции параметров движения на возмущения по углу атаки). По этим результатам будет видно, что полученные разными методами области устойчивости схожи, что доказывает правильность моделирования. Последним этапом станет моделирование уже сложной системы (с учётом всех звеньев) и построение области устойчивости крылатой ракеты при горизонтальном полёте на высоте 10 км.

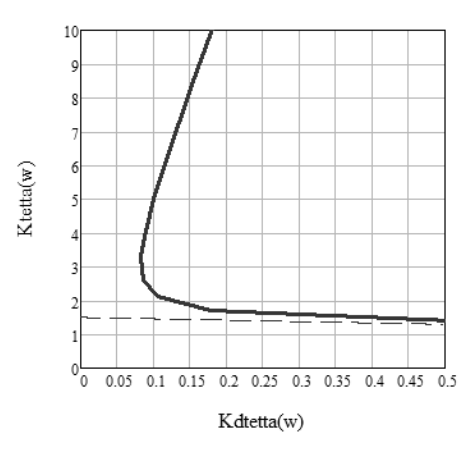

Рис. 1. Часть области устойчивости, полученная аналитическим методом

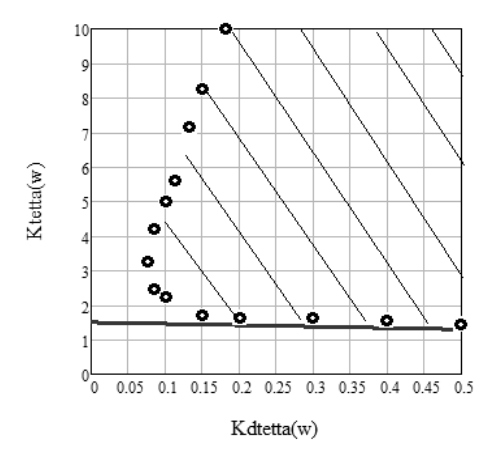

Рис. 2. Часть области устойчивости, построенная по результатам моделирования

Литература

- 1. Бесекерский В. А., Попов Е. П. Теория систем автоматического регулирования. M.: Наука, 1975.
- 2. Лебедев А.А., Чернобровкин Л.С. «Динамика полёта беспилотных летательных аппаратов». М.: Государственное научно-техническое издательство ОБОРОНГИЗ. 1962.
- 3. Техническая кибернетика. Теория автоматического регулирования. В 4-х книгах /Под ред. В. В. Солодовникова. -M.: Машиностроение, 1967.